### Technologie informacyjne

#### FLASH

## Treść zajęć

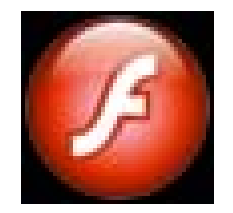

Tworzenie interaktywnych animacji multimedialnych w środowisku FLASH.

FLASH to zarówno standard animacji umieszczanych na stronach www jak i nazwa programu pochodzącego od firmy Adobe (Macromedia) do tworzenia tych animacji (jak również nazwa programu do odtwarzania tych plików).

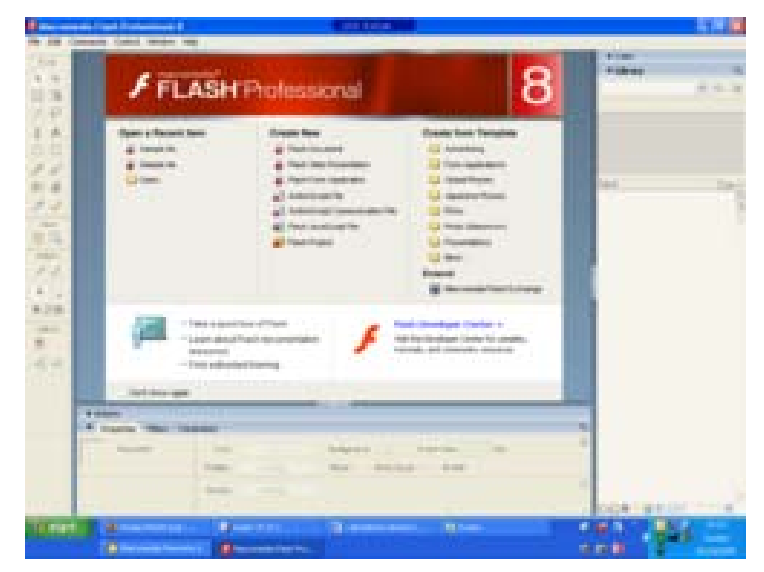

Wersję 30 dniową programu do tworzenia animacji można ściągnąć za darmo ze stron Macromedia (Adobe)

# Animacja we Flashu na stronie Onetu

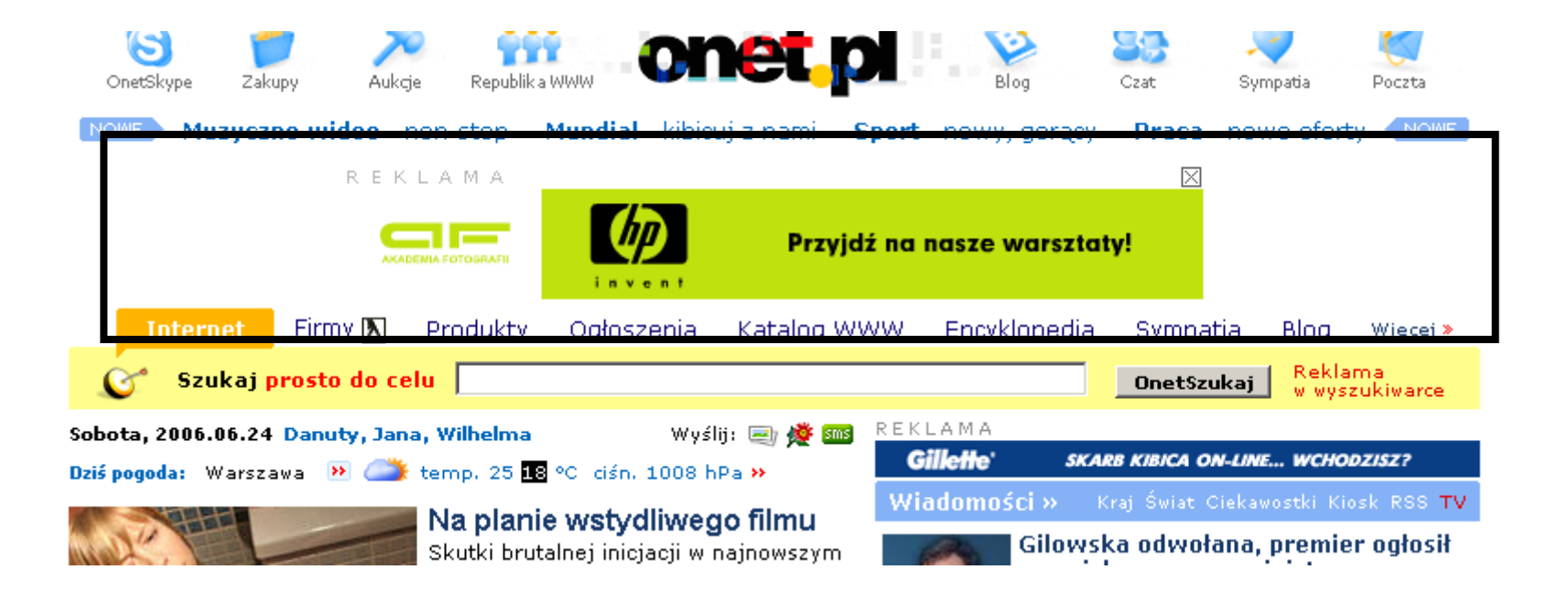

## Inna animacja Flash na stronie Onetu

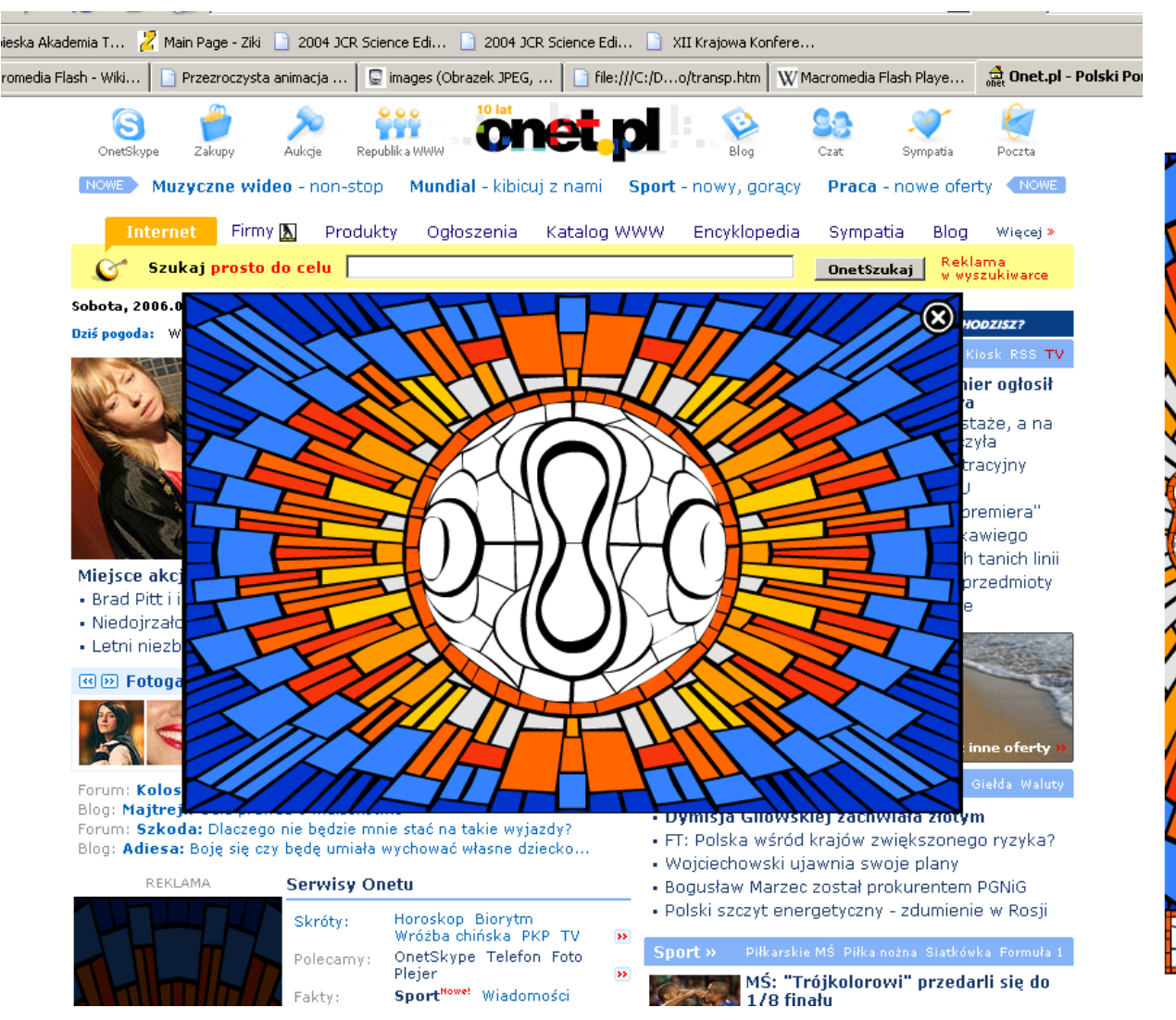

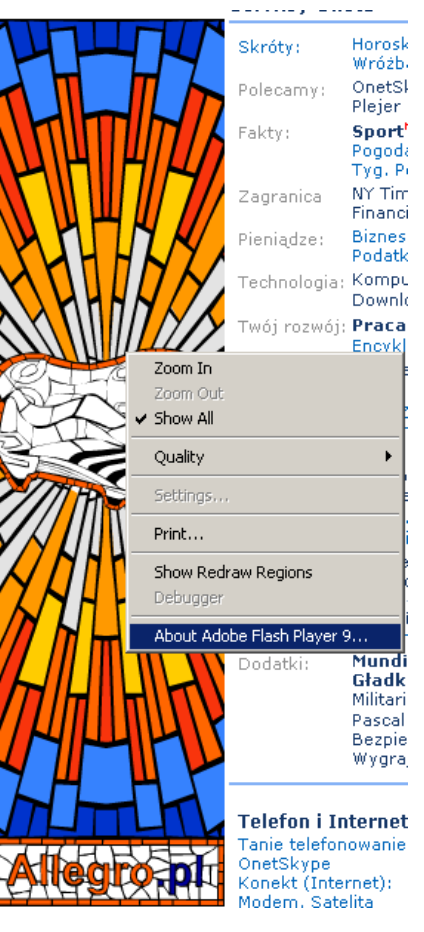

# Technologia FLASH

Pozwala łączy ć grafik ę wektorow ą i bitmapy.

Pozwala na interaktywność animacji.

Pozwala w animacji zagnieżdżać dźwięki.

Mo że by ć łatwo zintegrowana z WWW.

Pliki Flash s ą niewielkie. Maj ą rozszerzenie sjf. Mog ą je odtwarza ć nawet telefony komórkowe.

Mog ą by ć zastosowane do tworzenia animacji, reklam, gier, ale te ż bogatych aplikacji internetowych takich jak np.:

<http://www.winlike.net/> <http://www.geabios.com/>

## Historia

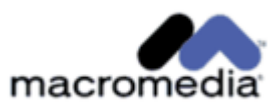

1996 Standard Flash 1.0 ogłoszony przez Macromedia.

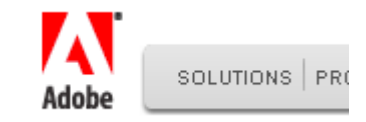

2000 Wtyczka do Flasha dołączana standardowo do najpopularniejszych przeglądarek WWW

2001 Z 10 największych stron WWW w USA 7 <sup>u</sup>żywa Flasha

2003 Nowa wersja – Flash MX 2004

2005 Firma Macromedia przejęta przez Adobe, Flash 8

2007 Obecna wersja: Adobe Flash CS3 (9)

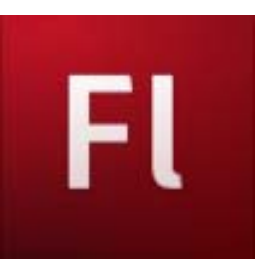

## ActionScript

We Flashu jest j ęzyk programowania o nazwie ActionScript, który może służyć do dodawania w animacjach ró żnego rodzaju interaktywno ści.

```
partcounter = <i>w</i>;5 };
6 declareParameters = function()
7<sub>5</sub>// These are the default settings of the movie and may be changed to suit the needs.
\overline{9}speedDecay = 0.5; // Decrease of speed when bouncing.
10 }:
11 initializeMovie = function()12<sub>1</sub>13
       // These functions are called at the start of the movie.
14
       declareDefaultVariables();
15
       declareParameters();
16
       createBall();
17 };
18 createBall = function()
19<sub>1</sub>20
       // These functions create a new ball.
21newBall = _root.attachMovie("ballObject", "ballObject"+ballCounter, ballCounter);
22newBall._x = (Stage.width / 2) - (ballObject._width / 2);
23
       newBall._y = (Stage.height / 2) - (ballObject._height / 2);
24newBall.ballowseed = 0;25
       newBall.ballowection = 0;26
       newBall.onEnterFrame = function()
27- 4
28
           // These functions are called once every frame.
29
            if (this.dragInProgress != true) {
30
                if (!(this._y >= Math.round(Stage.height - this._height))) {
31
                    if (this.ballYSpeed \Leftarrow 0) {
32
                         if (this.ballDirection != 0) {
33
                             this.ballDirection = 0;34
                        -3
35
                    3
36
                    if (this.ballDirection == 0) {
37
                         this._y += this.ballYSpeed;
38
                         this.ballYSpeed++;
39
                    } else {
40
                         this._y -= this.ballYSpeed;
41
                         this.ballYSpeed--;
42
                    Ŧ
43
                } else {
```
## Standard Flash

Standard Flash jest otwarty, ale licencja Adobe nie pozwala na tworzenie darmowych aplikacji do tworzenia plików SWF.

Jak wida ć Macromedia sprawuje dużą kontrol ę nad tym standardem...

Mimo to 98% u żytkowników przegl ądarek WWW ma zainstalowan ą wtyczk ę do Flasha. Flasha mo żna odtwarza ć na wszystkich systemach operacyjnych pocz ąwszy od Windowsów i Linuxa sko ńczywszy na Palm OS i Pocket PC.

W standardzie Flash jest opcja streamingu pozwalaj ąca na wy świetlanie pocz ątku animacji w czasie gdy jest ładowana dalsza część.

## Jak rozwija si ę Flash?

W animacjach Flash mo że by ć zagnie ż d żony kod w j ęzyku programowania Action Script.

Obecnie trwaj ą prac ę nad wprowadzeniem dynamicznego pobierania w tym j ęzyku danych z serwera np. z bazy danych: co nam to da? Np. Google, sklep internetowy, system obs ługi firmy zrobiony ca łkowicie w technologii Flash a nie w HTML.

Technika ta nazywa si ę Asynchronous FLASH and XML komplementarnie do technologii Ajax (Asynchronous JavaScript and XML) która pozwala stronie WWW komunikowa ć si ę z serwerem bez jej prze ładowywania.

Adobe sprawuje dużą kontrol ę nad standardem w zwi ązku z czym prawie nie ma darmowych narz ędzi do tworzenia animacji Flash. Przyk ładowym takim narz ędziem jest Gnash.

# Uwagi negatywne

Po pierwsze Flash jest standardem binarnym wi ęc nie jest mo żliwe indeksowanie zawarto ści plików Flash przez wyszukiwarki takie jak Google.

Po drugie na niektórych stronach jest du żo denerwuj ących reklam we Flashu (Flashturbation) co spowodowa ło, że powstaj ą programy do blokowania zawarto ści Flash (takie jak np.<http://flashblock.mozdev.org/> do Mozilli).

Po trzecie (pomimo podobnej jak w Javie techniki sandbox) we Flash playerze co jaki ś czas odkrywane s ą luki które pozwalaj ą na w łamania z wirusów w ActionScripcie, jest to niebezpieczne bo animacje Flash ładuj ą si ę automatycznie!

Animacje z odwiedzanych stron zapisuj ą swoje dane w katalogu Application Data\ Macromedia\Flash Player\SharedObjects Przy nast ępnym odwiedzeniu strony mog ą je odczyta ć (mechanizm podobny do HTTP cookie).

# Przykładowe strony pisane we Flashu

Gry Flash: <http://flasharcade.com/>

Mapa metra w Bostonie: <http://www.wizeguides.com/wizeguides/>

Strona filmu Superman returns: <http://supermanreturns.warnerbros.com/>

Zaawansowany przykład: [http://www.shovemedia.com/ioLib/examples/io](http://www.shovemedia.com/ioLib/examples/ioMask/) [Mask/](http://www.shovemedia.com/ioLib/examples/ioMask/)

# Program Selteco Flash Designer

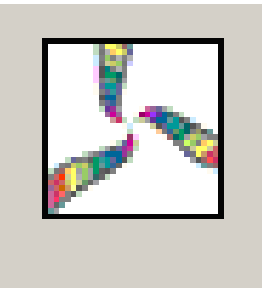

- jest to przykładowy program służący do tworzenia interaktywnych animacji i kompilowania ich do wersji Flash (plików swf)
- jest polska wersja
- program jest prosty w obsłudze
- darmowa wersja (shareware) do każdej animacji dodaje tekst, Created with trial version of Selteco Flash Designer"
- do ściągnięcia ze strony www.flashdesigner.pl

# Uruchamiane w środowisku przegl ądarki WWW

Aby uruchamia ć animacje

w plikach swf w przegladarce potrzebny jest plugin (wtyczka) Macromedia Flash Player (do ściągnięcia za darmo ze strony [http://www.adobe.com/shockwave/download/download.cgi?P1](http://www.adobe.com/shockwave/download/download.cgi?P1_Prod_Version=ShockwaveFlash) Prod Version=ShockwaveFlash).

Najnowsza wersja Flash Playera to 8.

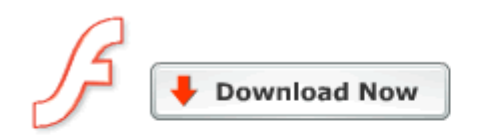

File size: 930 K Download Time Estimate: 2 minutes @ 56K modem 8,0,24,0 Version: Firefox, Mozilla, Netscape, Opera, and CompuServe **Browser:** Date Posted: 3/14/2006 Language: English

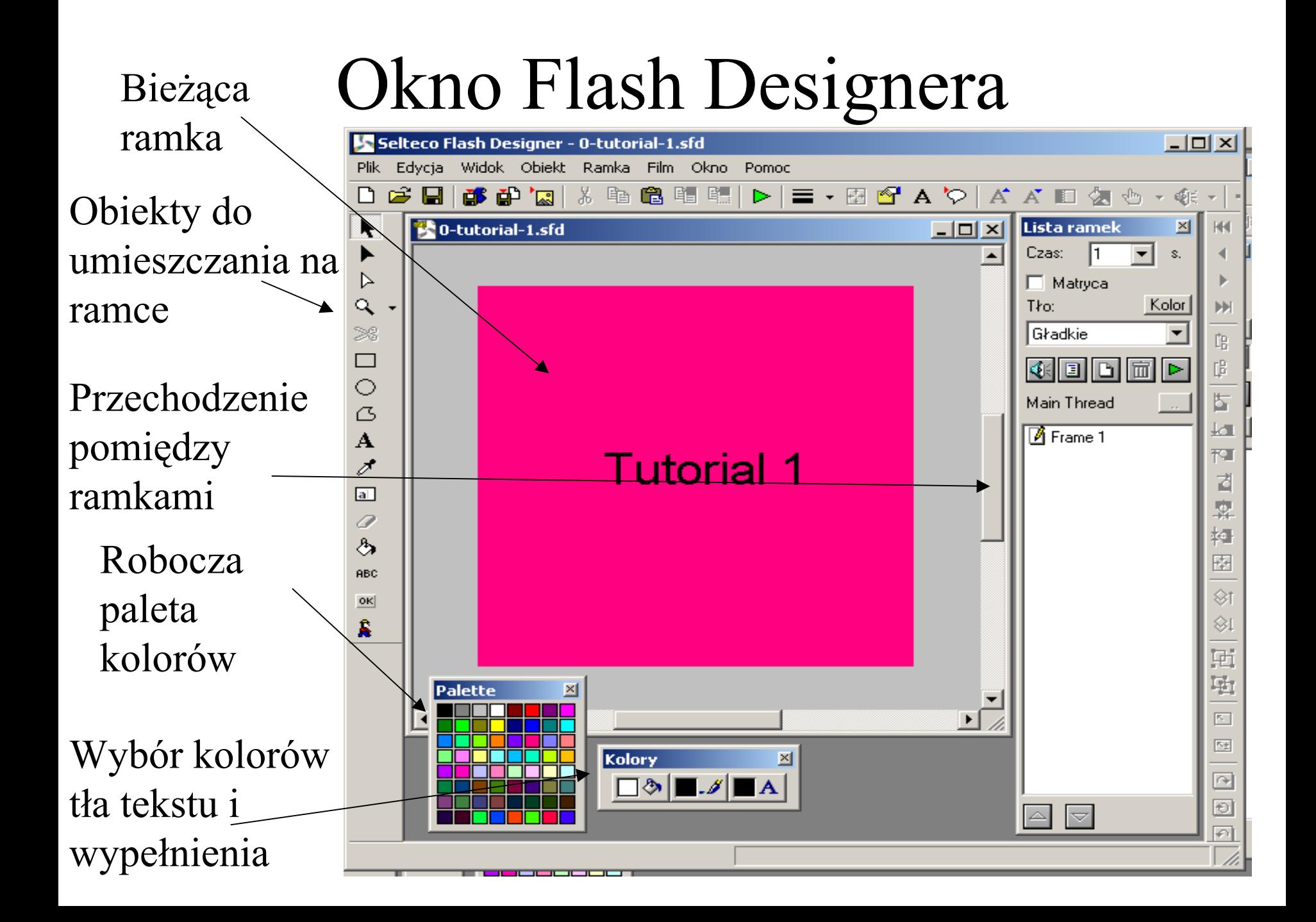

## Ramki

Podobnie jak animacje w PowerPoint składają się ze slajdów, tak animacje we Flashu składają się z ramek (frames).

W przeciwieństwie do PowerPointa ramki we Flashu z reguły nie zmieniają się przez klikanie ale pojawiają się na ekranie przez zadany czas (choć możliwa jest też interakcja ze strony użytkownika).

Z reguły animacja zaczyna się od pierwszej ramki i kończy się na ostatniej.

Ramki, kolor tła, czas pokazu (przykład: 2ramki.sfd)

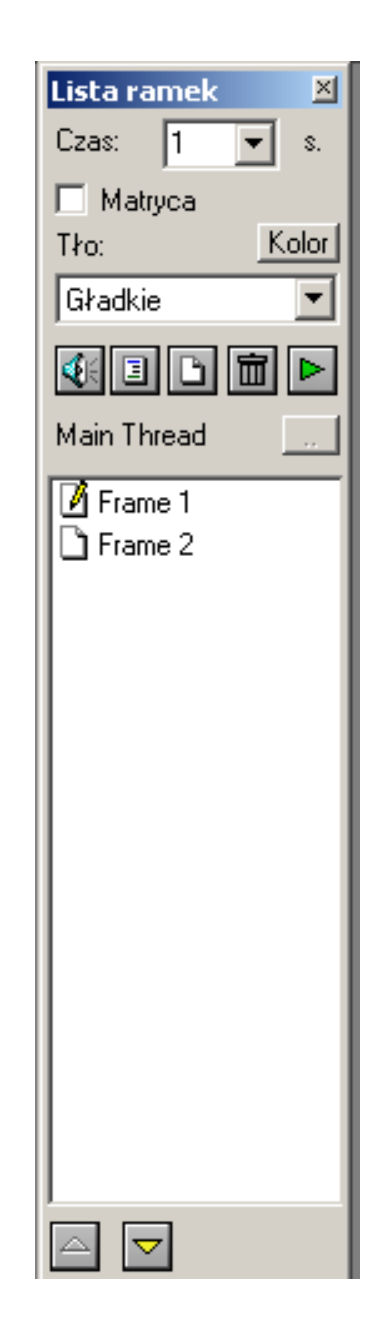

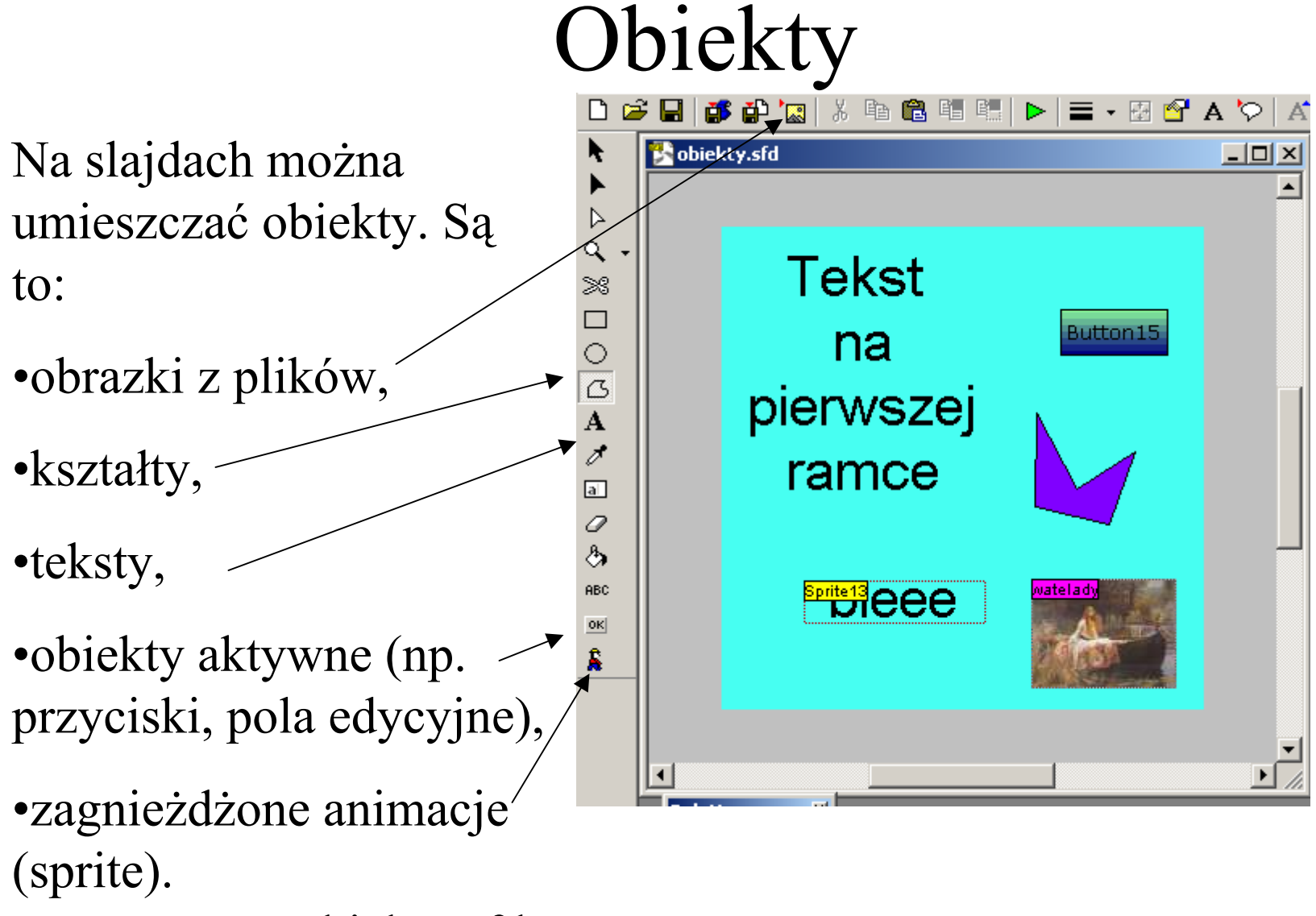

obiekty.sfd

## Podgląd animacji

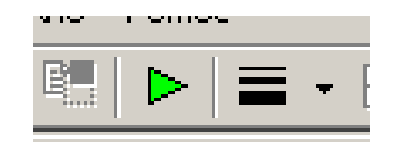

Animację można podejrzeć wciskając klawisz F9 (lub wybrać z menu Film opcję Odtwórz Animację bądź też klawisz z zieloną strzałką z paska z przyciskami) .

Można też ją wyeksportować do pliku swf (Plik->Eksport Flash swf) i otworzyć dowolną przeglądarką www (np. Internet Eksplorerem) z zainstalowanym pluginem Flasha.

## Matryce

Matryca (master frame) to ramka, która może być tłem dla innej ramki.

Aby ramka stała się matryc<sup>ą</sup> należy zaznaczyć w niej pole wyboru Matryca.

Jeśli w innej ramce chcemy skorzystać z matrycy, to należy jako tło wybrać w niej tą matrycę.

Matryca powinna znajdować się w animacji przed ramkami, które z niej korzystają (matryca.sfd).

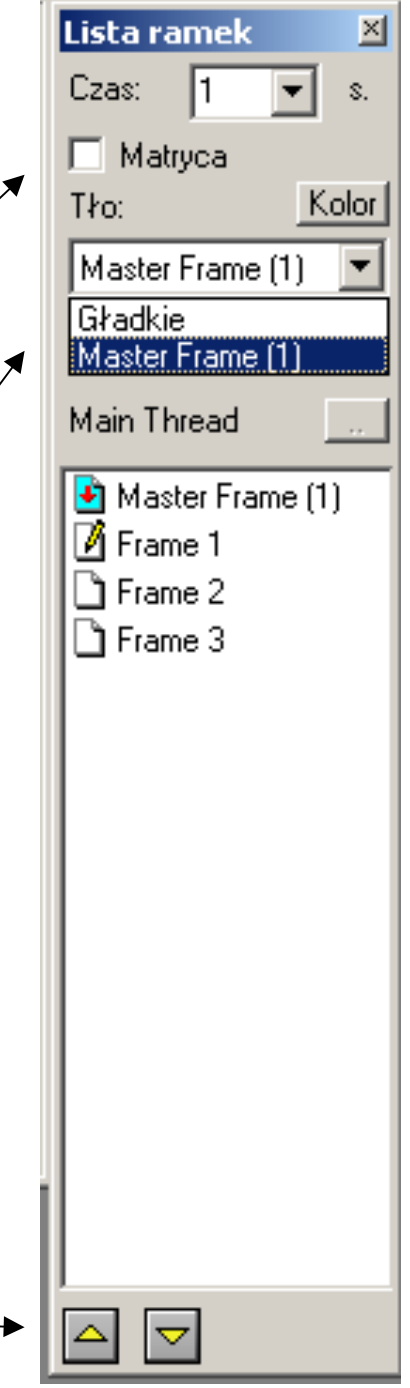

## Rozmiar ramki

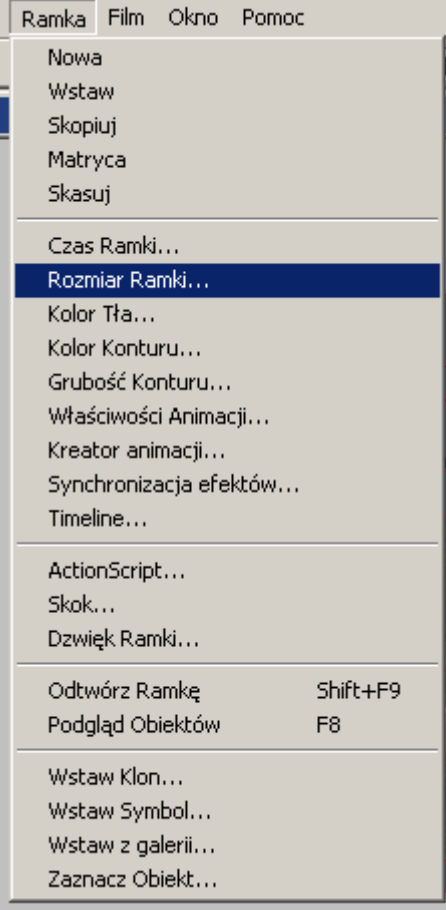

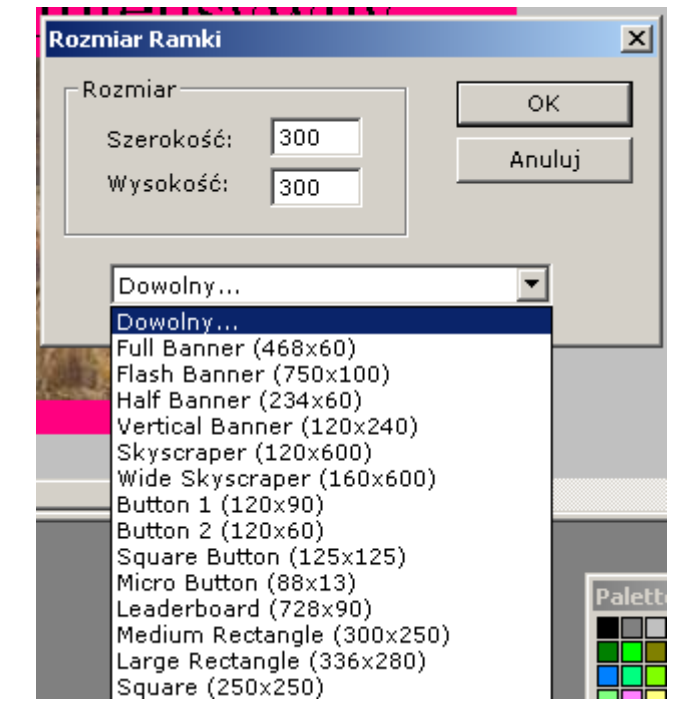

Typowe zastosowania: bannery, przyciski, prostok ątne ramki.

Rozmiar stosuje si ę do ca łej animacji.

Przegl ądarka www mo że animacj ę przeskalowa ć.

towarzyszyć animacja gdy pojawia się on (intro) i znika (outro).

Klikając na obiekcie prawym przyciskiem i wybierając intro/outro-> animacja można ustawić typ animacji.

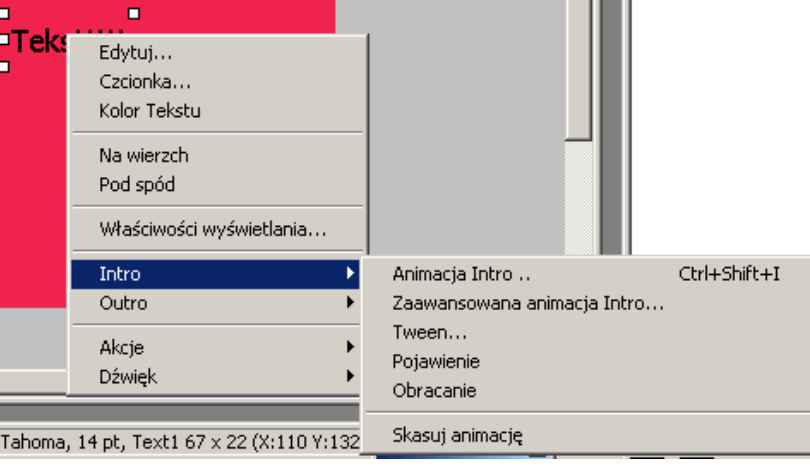

## Każdemu obiektowi może Intro i outro

#### introoutro.sfd

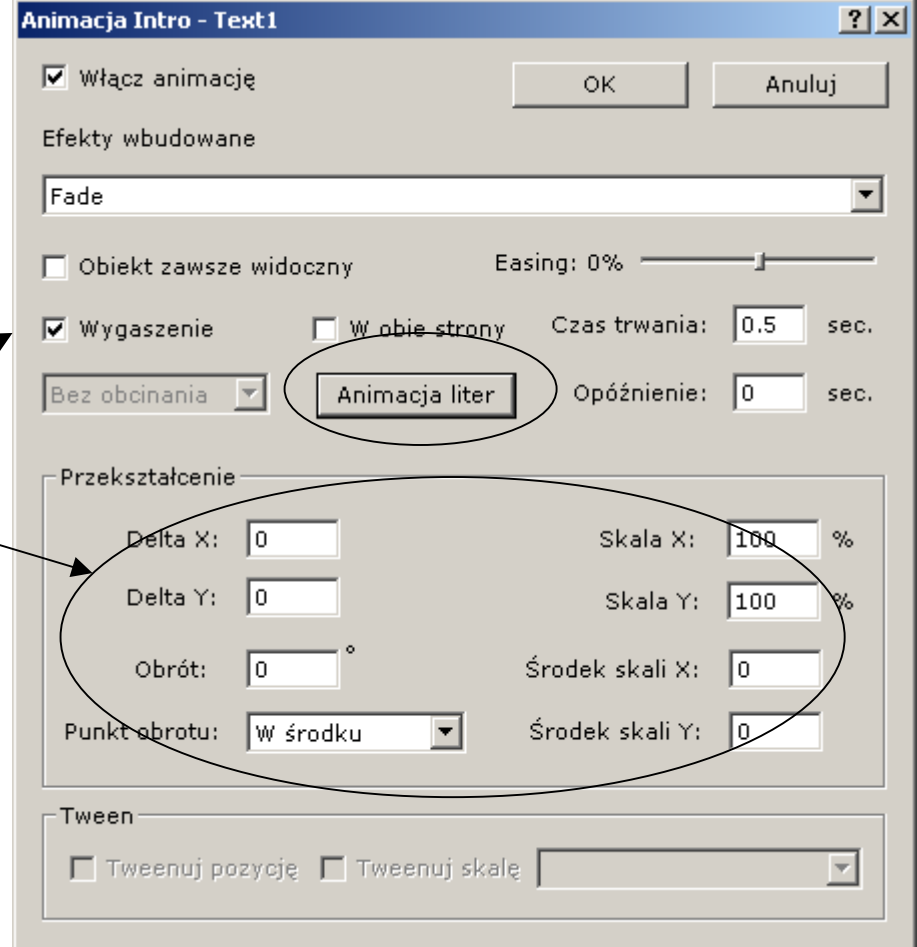

# Akcje

Dla każdego obiektu można definiować akcje jakie wykonuje program – animacja po wykonaniu czynności związanej z tym obiektem.

Typowe czynności to najechanie myszą (akcja najechania – OnOver), wyjechanie myszą (OnOut) i kliknięcie myszą (OnClick).

W ramach obsługi akcji można: przejść do innej ramki, przejść do strony www, wykonać kod ActionScript.

akcje1.sfd

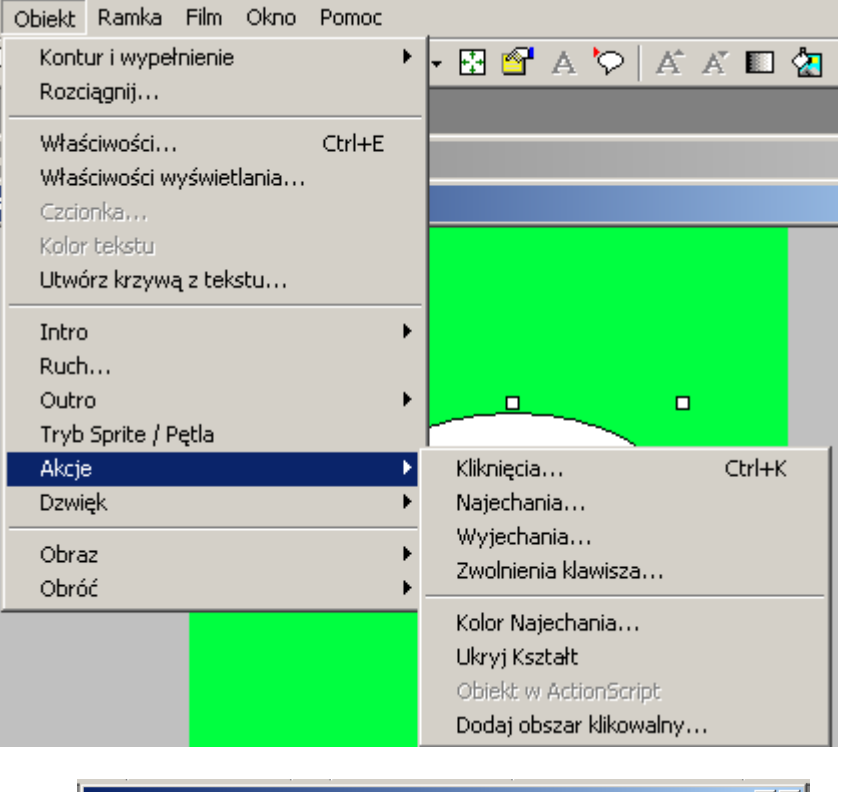

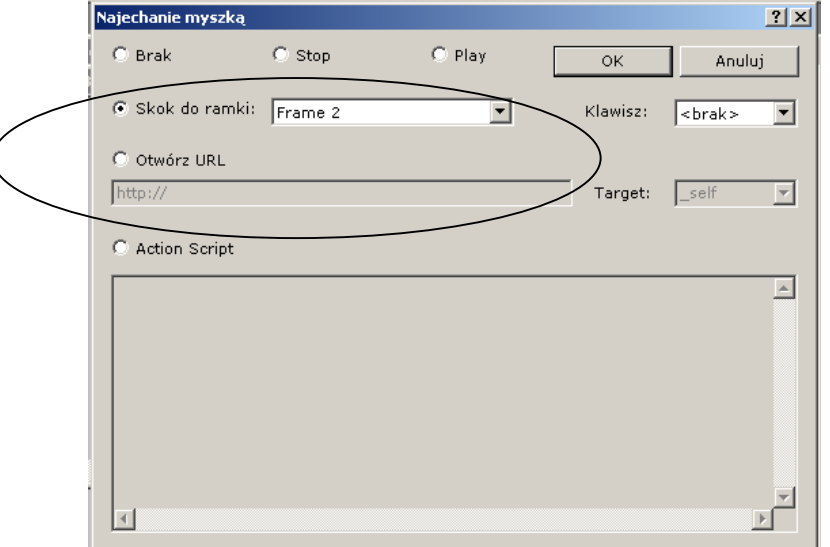

#### Zagnieżdżenie w kodzie HTML przyklad1.html

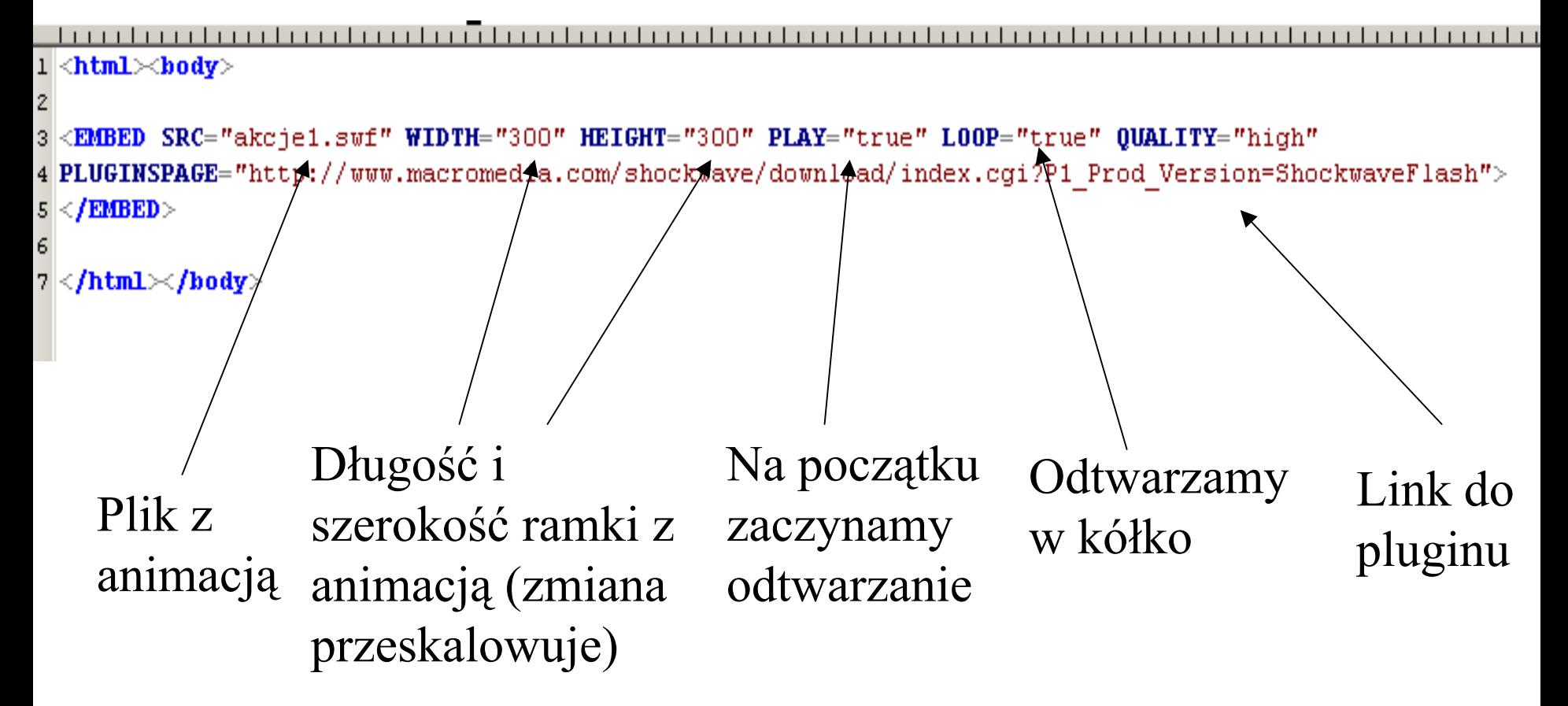

Znacznik EMBED (pochodzący od firmy Netscape) jest rozumiany przez większość przeglądarek ale nie jest oficjalną częścią standardu HTML. Alternatywą jest znacznik OBJECT pochodzący od Microsoftu i będący częścią standardu (i również rozumiany przez przeglądarki).

### EMBED vs OBJECT

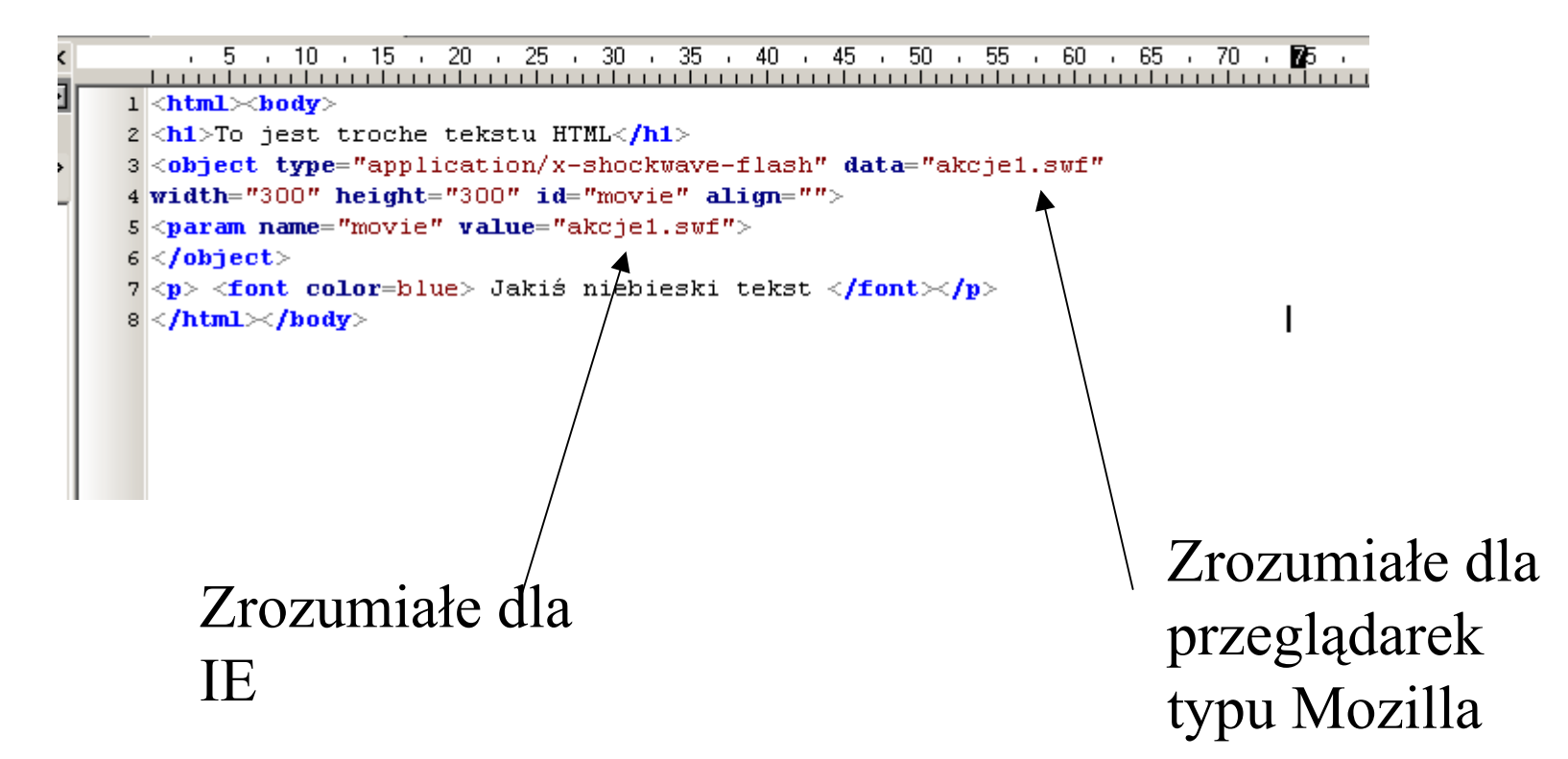

OBJECT jest zalecany przez konsorcjum W3C (zajmuj ąc ą si ę ustalaniem standardów dotycz <sup>ą</sup>cych Internetu) przy<sup>k</sup>

ład1object.html

### Sugestia Macromedii

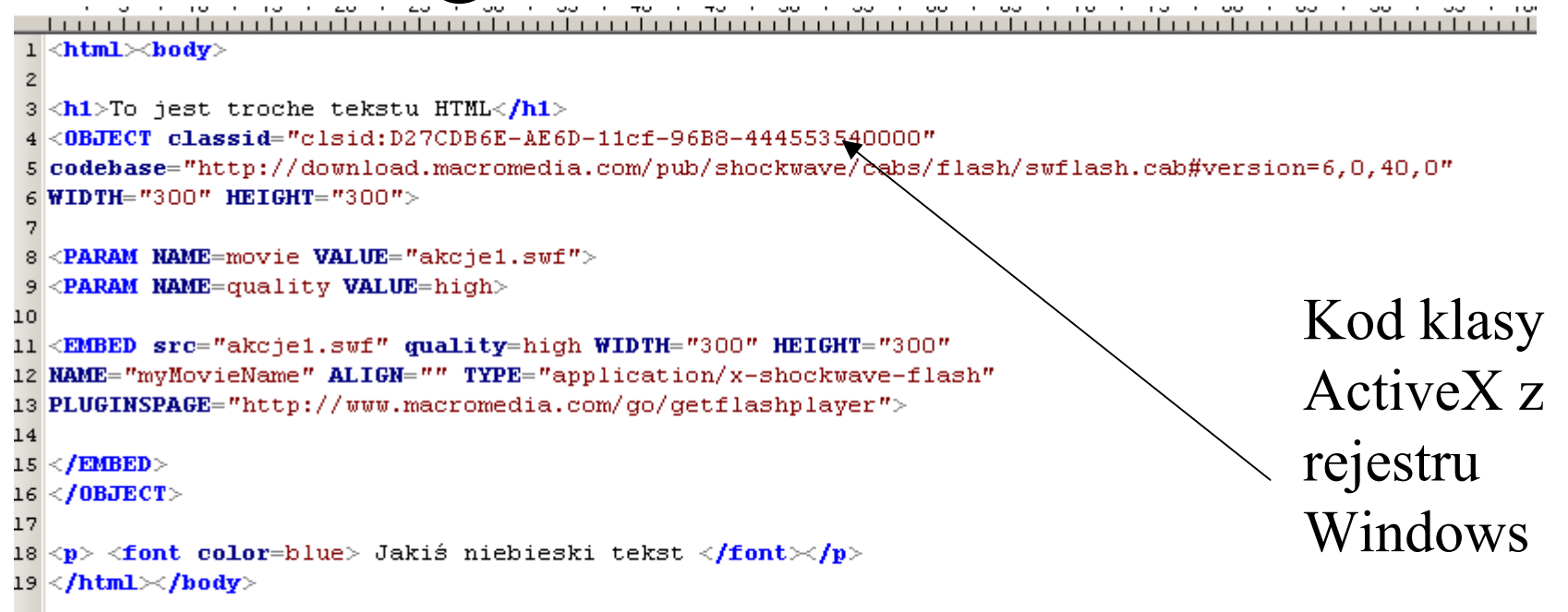

#### Wykorzystanie i OBJECT i EMBED (gdyby jeden nie działał to drugi....)

Bardziej ogóln ą alternatyw ą dla classid jest podanie typu MIME (np. type <sup>=</sup> application/x-shockwave-flash). Jest to u żywany w Internecie (pochodz ący od e-maili) standard definiowania typu danych (<http://pl.wikipedia.org/wiki/MIME>). macromedia.html

# Prosta animacja Flash: pokaz slajdów z plików graficznych

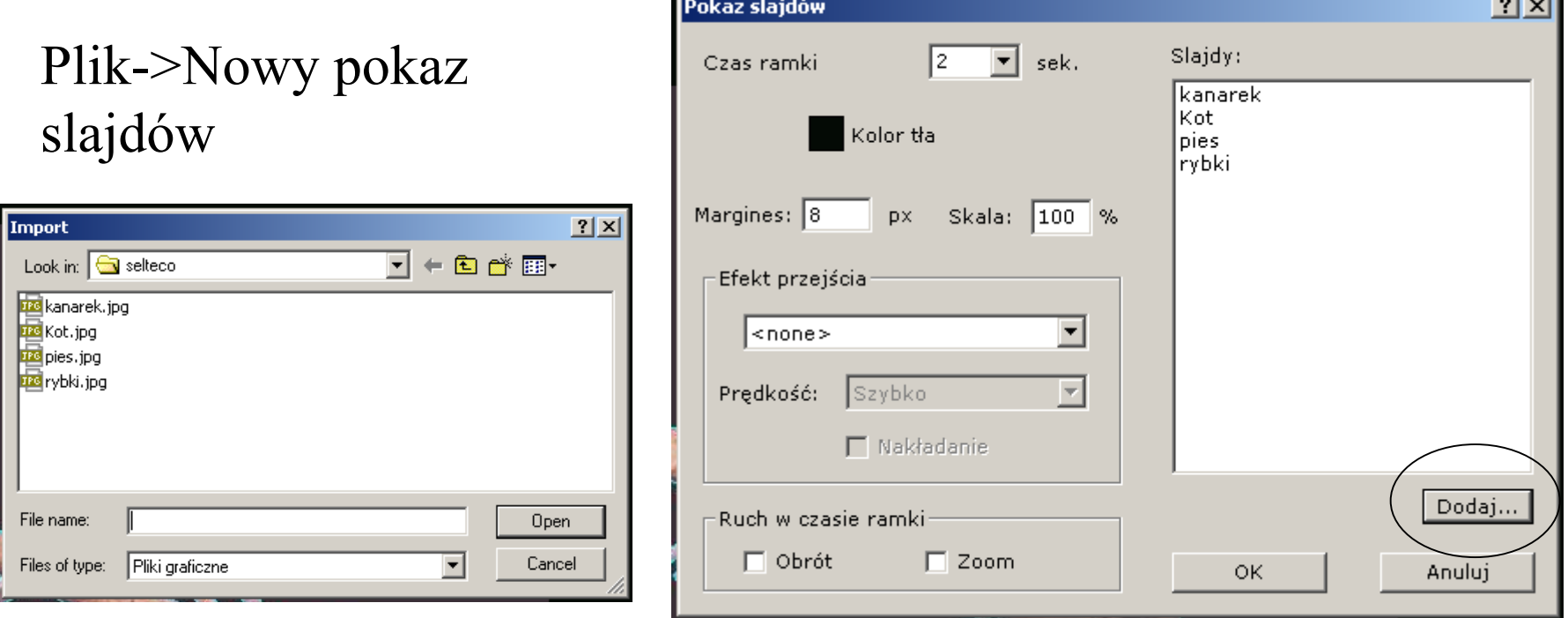

Dodajemy wszystkie pliki które maj ą by ć prezentowane, ustawiamy kolor i szerokość marginesu i ewentualny efekt przejścia. slajdy.sfd

## Obiekty: kszta łty

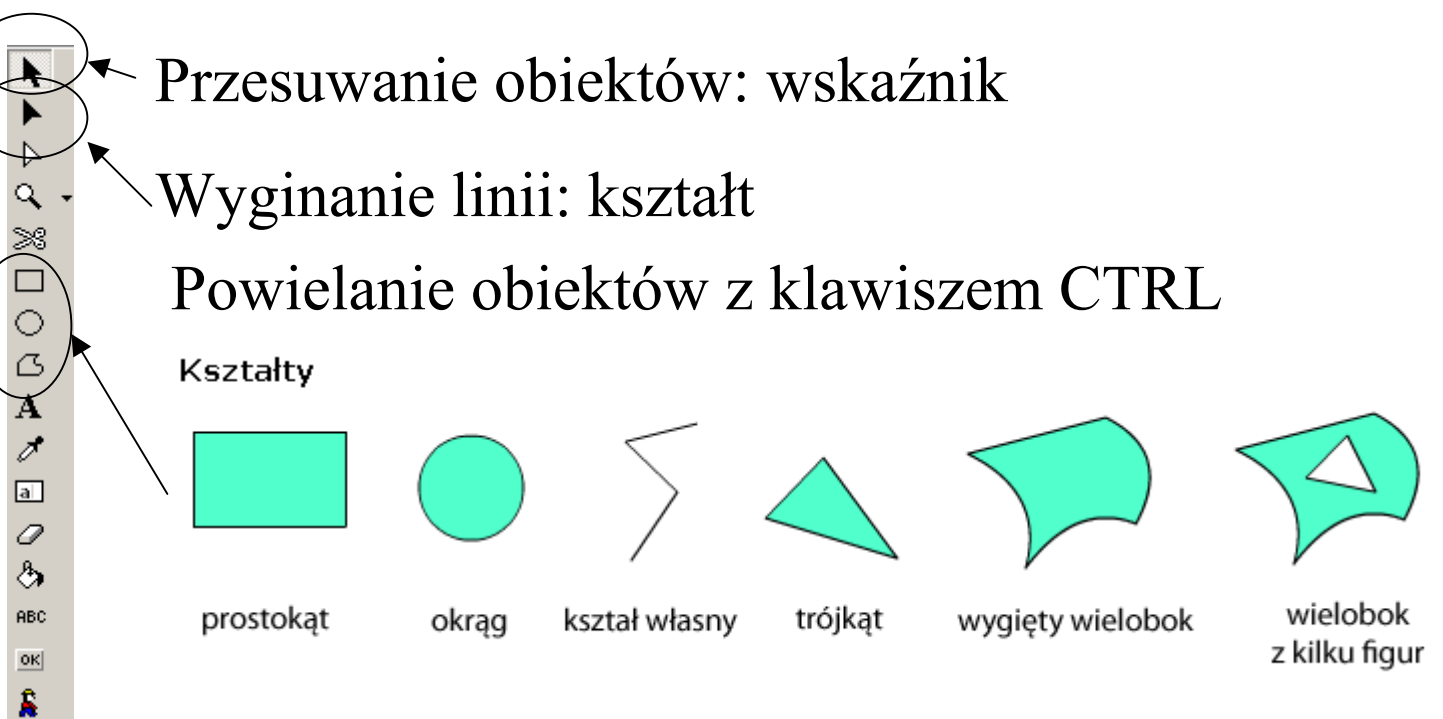

Zaznaczanie wielu kształtów z klawiszem SHIFT i grupowanie, rozgrupowywanie (Edycja->Grupuj)

ksztalty.sfd

## Obiekty: obrazy

Obraz mo żna wklei ć na ramk ę przez wybór opcji Plik->Importuj Obraz lub przycisku Importuj Obraz z paska narz ędzi.

Kszta łt mo że by ć wype łniony obrazami, mo żna tu jednak zastosowa ć tylko obraz który jest ju ż gdzie ś w prezentacji (najlepiej go schowa ć pod kszta łtem). S ł u ży do tego opcja Obiekt->Kontur i wype łnienie->Bitmapa

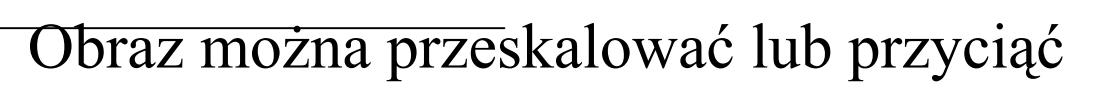

k

 $\triangleright$ Q

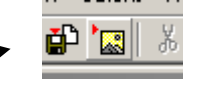

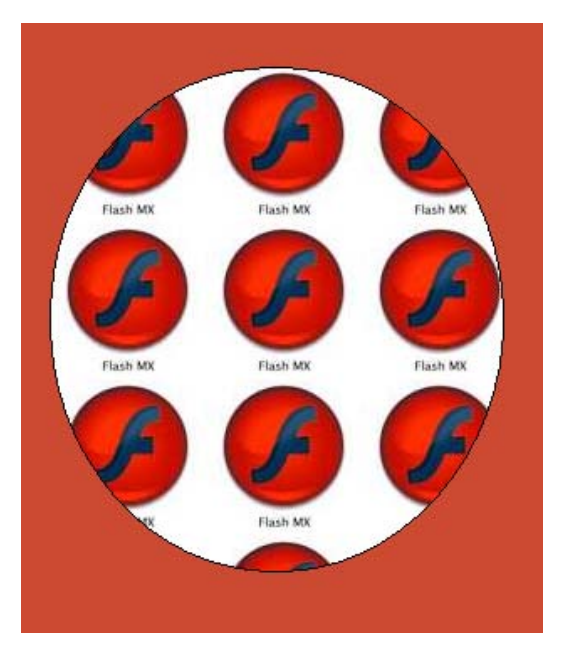

obrazy.sfd

## Dalej obrazy

0

Za pomoc ą narz ędzia gumki mo żna część obrazu uczyni ć przezroczys<sup>t</sup> ą. Jest to przydatne bo cz ęsto chcemy, żeby obraz na ramce nie by ł prostok ątny.

Do tego samego s ł u ży narz ędzie kube łka (wymazuje wszystkie piksele jednego koloru).

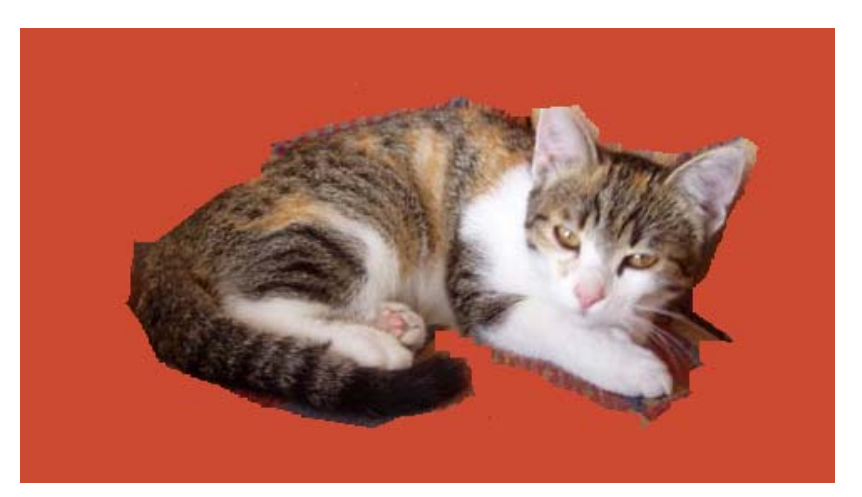

## Obiekty: tekst

Do umieszczania na ramkach tekstu s ł <sup>u</sup>żą dwa narz ędzia:

Tekst

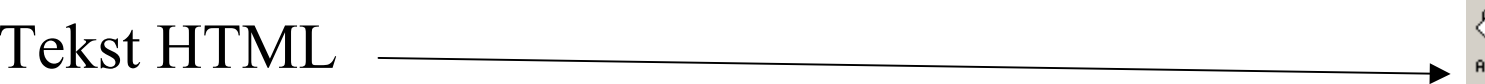

 $\frac{d}{dx}$ 

Tekst to tekst wektorowy z anti-aliasingiem (dodawaniem szarych pikseli pomi ędzy czarnymi i bia łymi), w tek ście HTML nie ma anti-aliasingu ale mo żna u żywa ć (kilku) znaczników HTML.

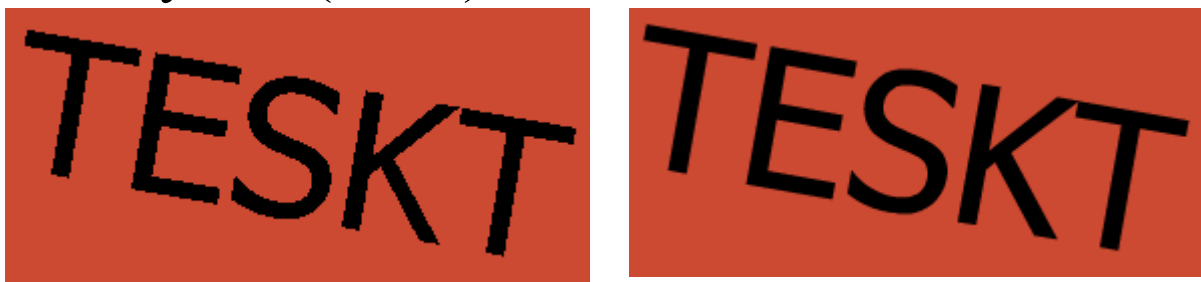

# Obiekty: przyciski

Aby umie ści ć na slajdzie przycisk wystarczy u ż y ć narz ędzia przycisku.

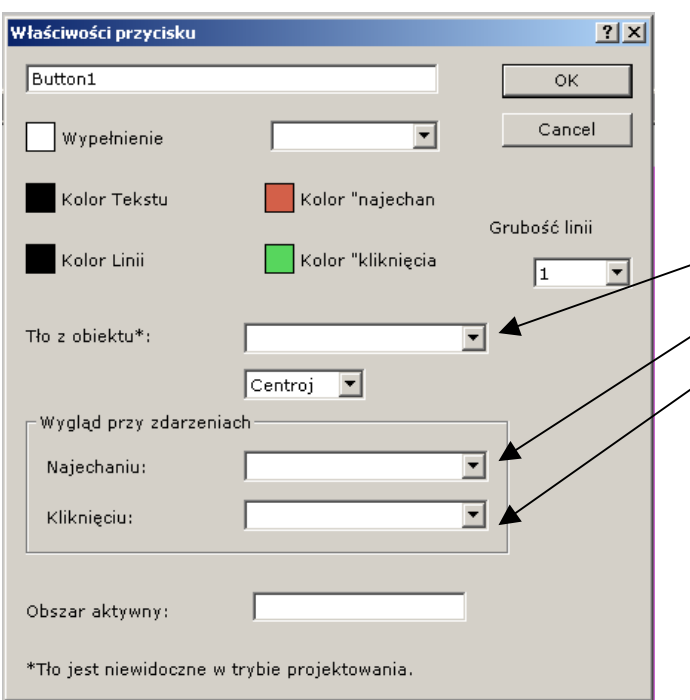

Dla przycisku mo żna ustawi ć kolor t ła lub bitmap ę która jest pokazywana w tle osobno przy najechaniu i klikni ęciu.

Na przycisku można umieścić tekst dla któreg $\phi$ osobno nale ży ustawi ć akcj ę najechania lub klikni ęcia. Dodatkowo jako t ło dla przycisku mo żna wykorzysta ć mini animacj ę Flash (sprite).

# Obiekty: animacje sprite

Animacje sprite to animacje zagnie ż d żone w animacjach.

W przyk ładzie po prawej mamy trzy slajdy:

1. Stop i skok do slajdu 2 na najechanie myszki.

2. Skok do slajdu 3 na wyjechanie myszki.

3. Outro powolnego znikania.

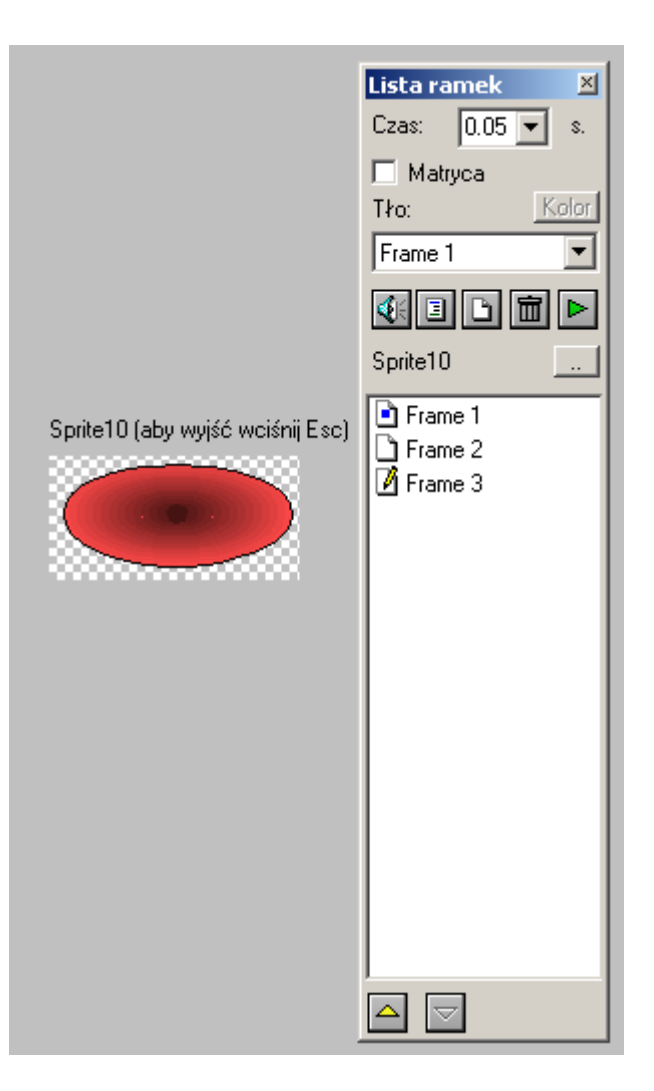

## Właściwości wyświetlania

Klikając na obiekcie prawym przyciskiem myszy można wejść do <sup>w</sup>łaściwości wyświetlania.

Tu można ustawić nazwę obiektu (przez nią można się doń odwoływać w kodzie ActionScript), jego intensywność (może być półprzezroczysty), lustrzane odbicie i warstwę (jedne obiekty mogą być pod innymi).

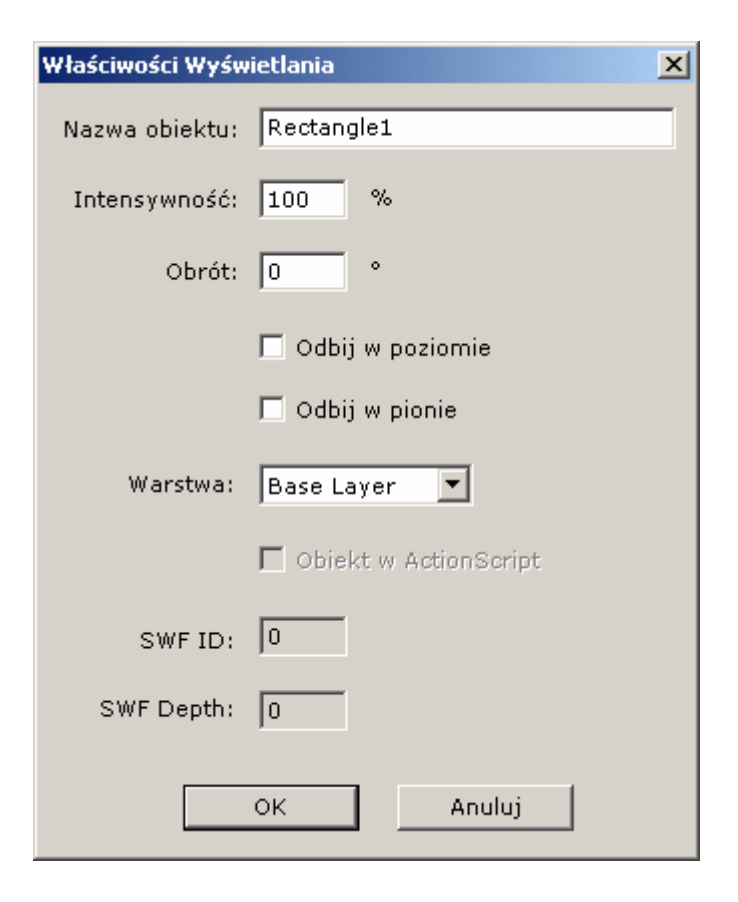

## Ramki

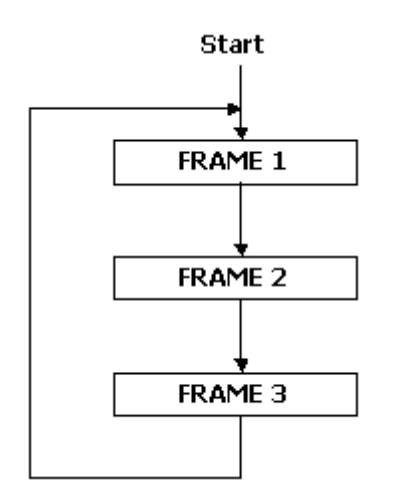

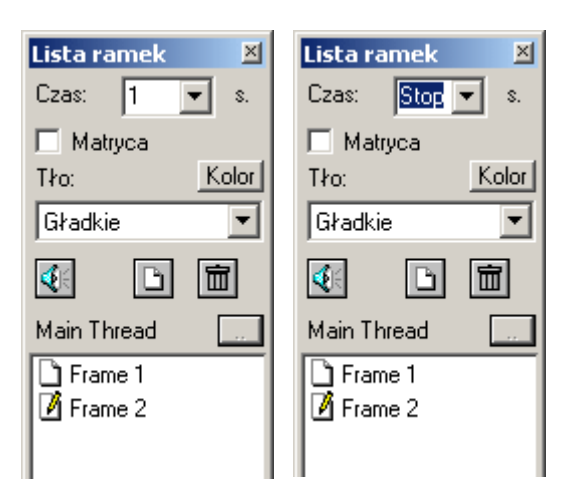

Ramki wy świetlaj ą si ę po kolei w p ętli. Dla ka żdej ramki można ustawić czas wy świetlania. Na ka żdej ramce mo żna zatrzyma ć animacj ę (stop) lub przeskoczy ć z ka żdej ramki do dowolnej innej ni ż nast ępna (Ramka->Skok).

Skoki do ramek można teżustawia ć w akcjach najechania lub klikni ęcia na obiektach

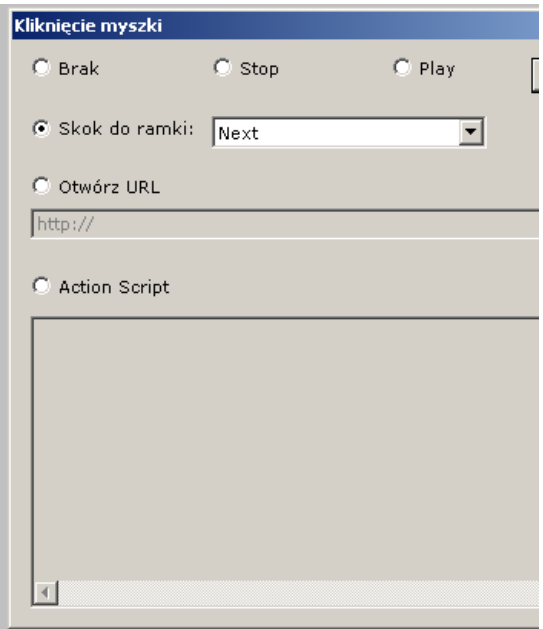

## Przezroczysta animacja

Twórcy stron WWW cz ęsto umieszczaj ą na nich pliki Flasha z przezroczyst ą animacj ą. Aby to zrobi ć nale ży ustawi ć: Film->Opcje Eksportu->Przezroczysty i potem w HTML umie ści ć animacj ę za pomoc ą znacznika DIV i pozycjonowania bezwzgl ędnego oraz atrybutu WMODE transparent.

<sup>1 &</sup>lt;DIV STYLE="position:absolute: left:300: top:200">  $2$  <0BJECT CLASSID="clsid:D27CDB6E-AE6D-11cf-96B8-444553540000" 3 WIDTH="300" HEIGHT="250" 4 CODEBASE="http://active.macromedia.com/flash5/cabs/swflash.cab#version=5,0,0,0"> 5 <PARAM NAME="MOVIE" VALUE="transparentedg.swf"> <PARAM NAME="PLAY" VALUE="true"> 7 <PARAM NAME="LOOP" VALUE="true"> 8 <PARAM NAME="WMODE" VALUE="transparent"> 9 <PARAM NAME="QUALITY" VALUE="high"> 0 <EMBED SRC="transparentegg.swf" WIDTH="300" HEIGHT="250" PLAY="true" LOOP="true" WMODE="transparent" QUALITY="high" 1 PLUGINSPAGE="http://www.macromedia.com/shockwave/download/index.cgi?P1 Prod Version=ShockwaveFlash">  $2 <$ /EMBED>  $3 <$ /0BJECT>  $4 <$  /D IV

## Klonowanie

Pliki z animacjami Flash s ą przewa żnie MA ŁE (dzi ęki czemu ładuj ą si ę szybko). Ca ła grafika jest wektorowa, ponadto je śli jaka ś grafika si ę powtarza to nie musi by ć pami ętana w pliku w wielu instancjach: mo żna j ą sklonowa ć.

Klon to jakby referencja do obiektu, jednak mo żna zmieni ć pewne w ł a ściwo ści klonu.

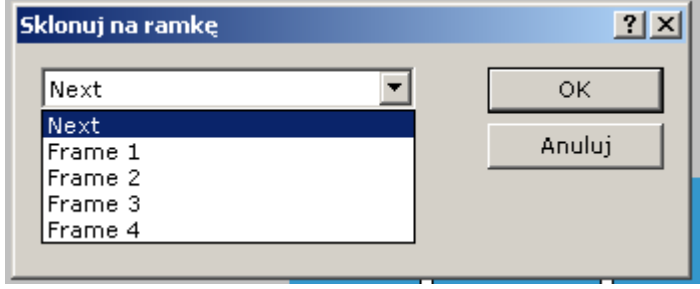

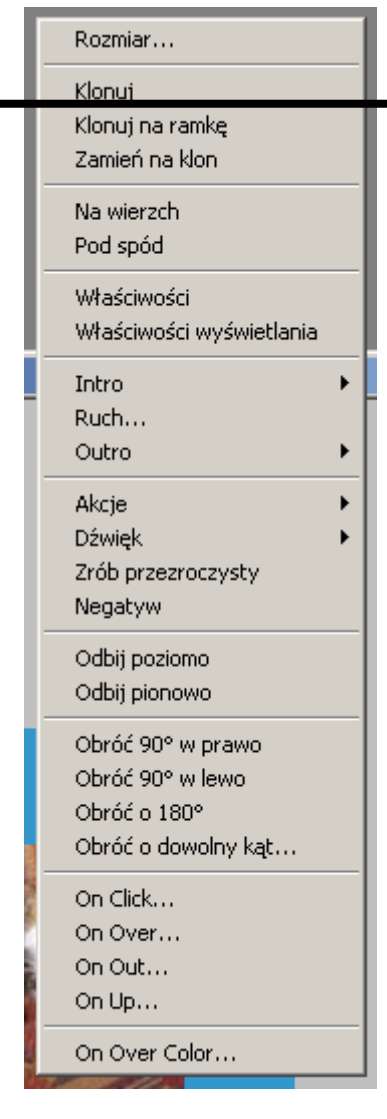

## Animacje tween

Animacje tween mog ą by ć pokazywane zarówno jako intro jak i outro.

Poelgaj ą na ty że obiekt przechodzi p łynnie z jednej wielko ści i po ł o żenia do drugiego.

W przyk ładzie obiekt jest sklonowany na ramkę drugą i jest zanaczone w dialogu Outro zaawansowane tweenuj pozycj ę i tweenuj skal ę na wybrany obiekt

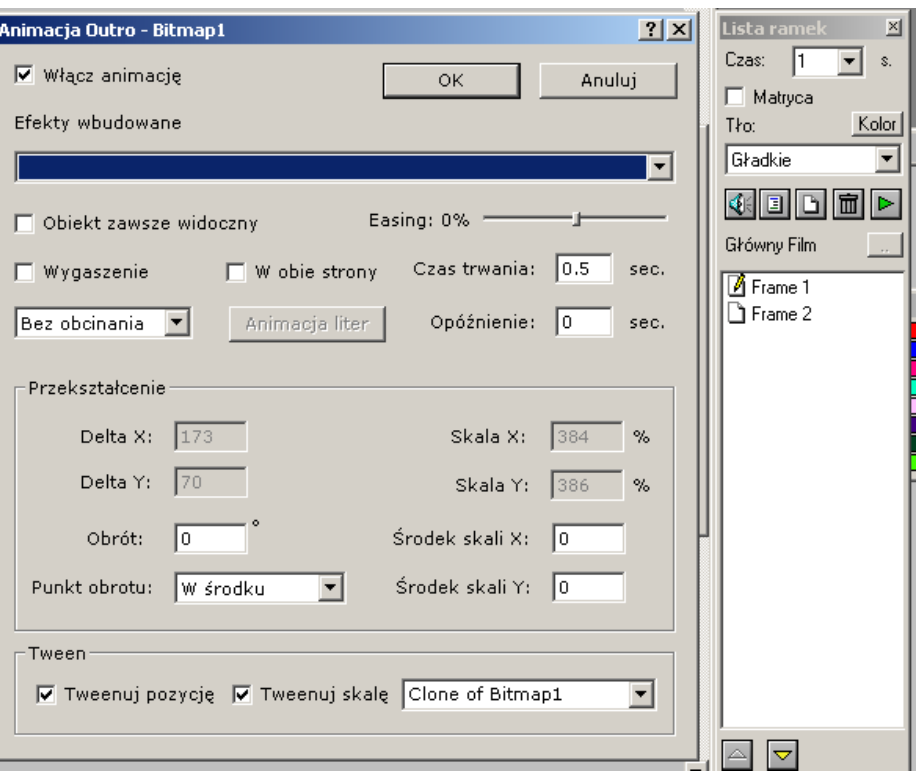

## Animacje asynchroniczne

Domy ślnie wszystkie animacje na ramce zaczynaj ą i ko ńcz ą si ę w tym samym momencie.

Za pomoc ą opcji Ramka->W ł a ściwo ści animacji mo żna ustawic odst ępy mi ędzy intro i outro poszczególnych obiektów.

Najpierw s ą pokazywane i ostatnie chowane obiekty które s ą bardziej na wierzchu.

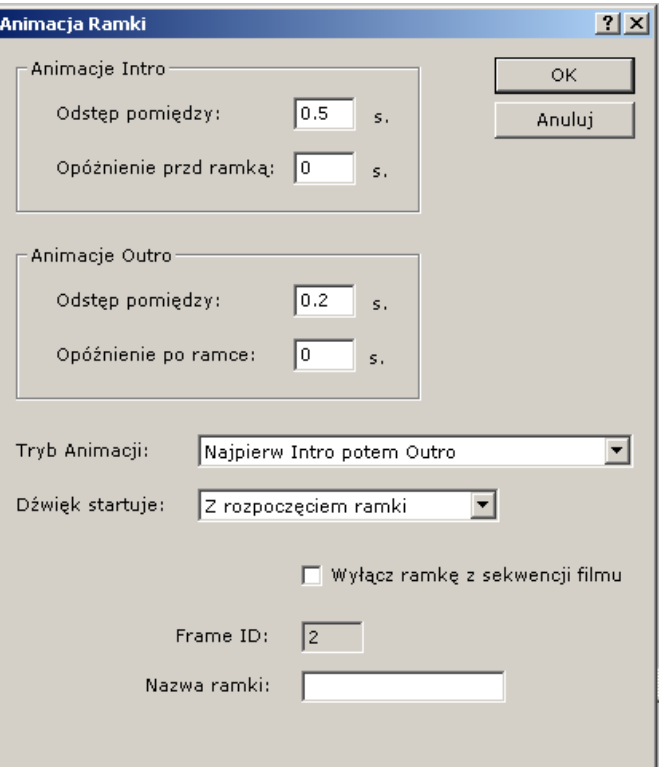

## Animacje tekstowe

Obiekty które s ą tekstami mog ą mie ć zdefiniowane dodatkowe animacje w których ka żda z liter jest pokazywana lub chowana osobno. Aby uruchomi ć t ę opcj ę nale ży w animacji zaawansowanej wybra ć animacj ę liter.

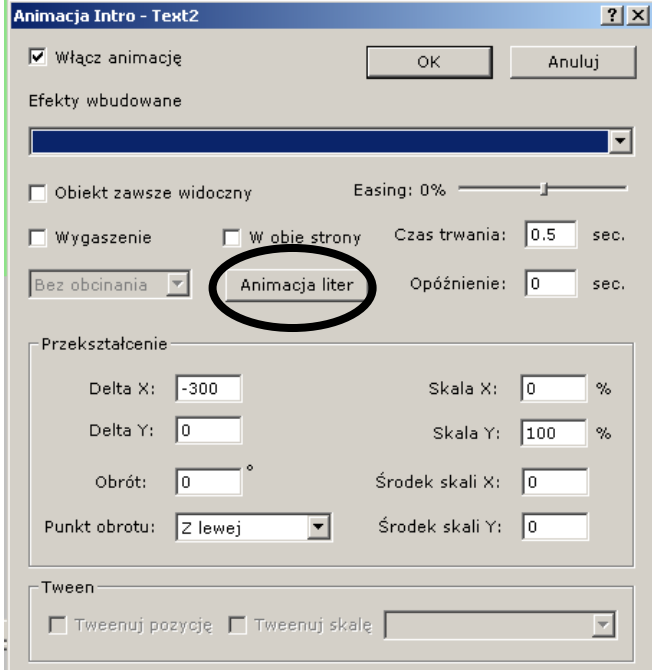

## Przycisk: akcje

Dla ka żdego przycisku mo żna zdefiniowa ć akcje:

Przyciścnięcia myszy.

Najechania mysz ą.

Wyjechania mysz ą.

Za pomoc ą prostego tricku mo żna połączy ć akcj ę najechania z klonowaniem i przej ściem do innego slajdu by uzyska ć efekt pojawiaj ącego si ę tesktu

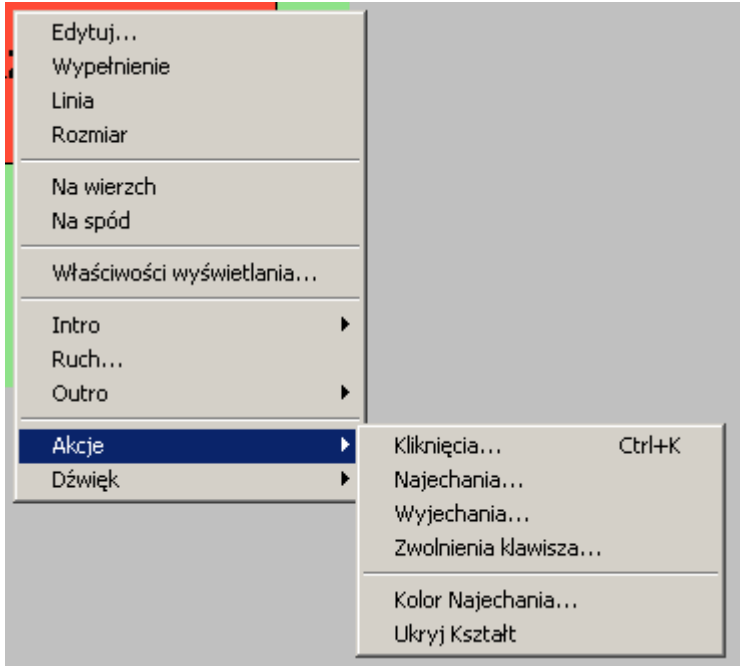

### Gradient

Obraz można wypełnić gradientem. Za pomocą tego narzędzia można osiągać ciekawe efekty np. efekt 3d

Ustawiając w gradiencie jeden kolor można uzyskać efekt przezroczystości.

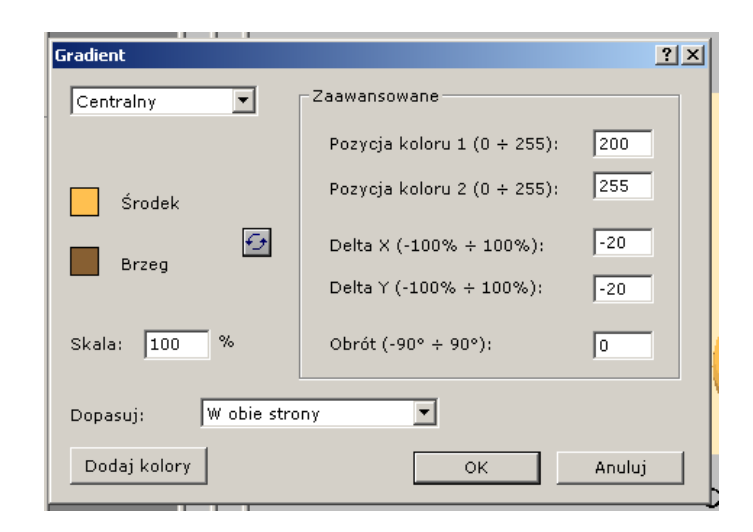

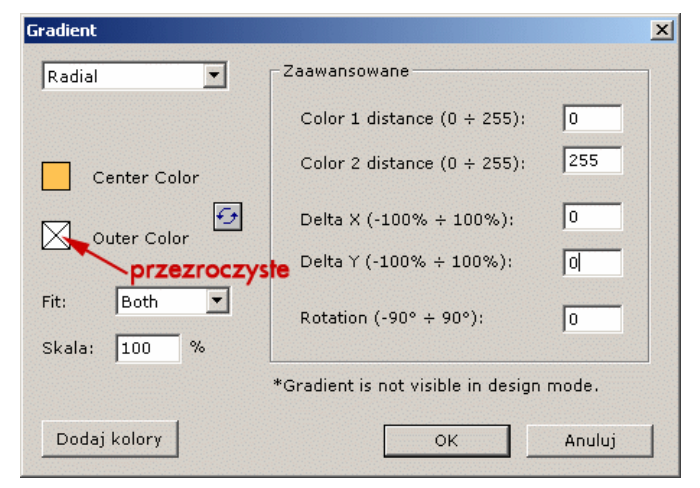

## Gradient wielopunktowy

W gradiencie można też dodaćwi ęcej kolorów. Jest to tzw gradient wielopunktowy:

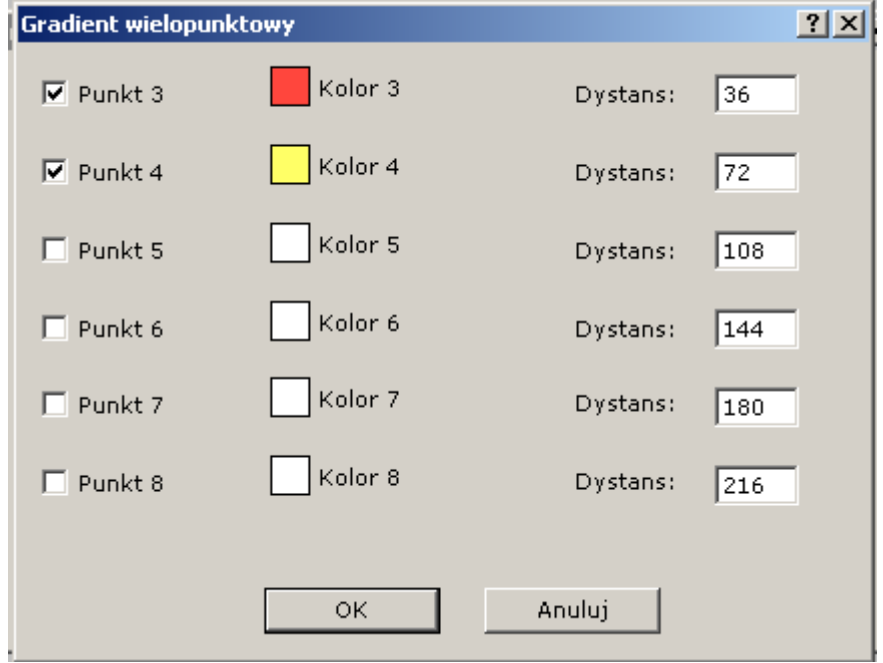

## Animacje: obcinanie

Animacji mo że towarzyszy ć obcinanie, co oznacza, że obiekt pojawia si ę stopniowo.

Ró żnic ę mi ędzy obcinaniem statycznym a animowanym ilustruje przyk ład

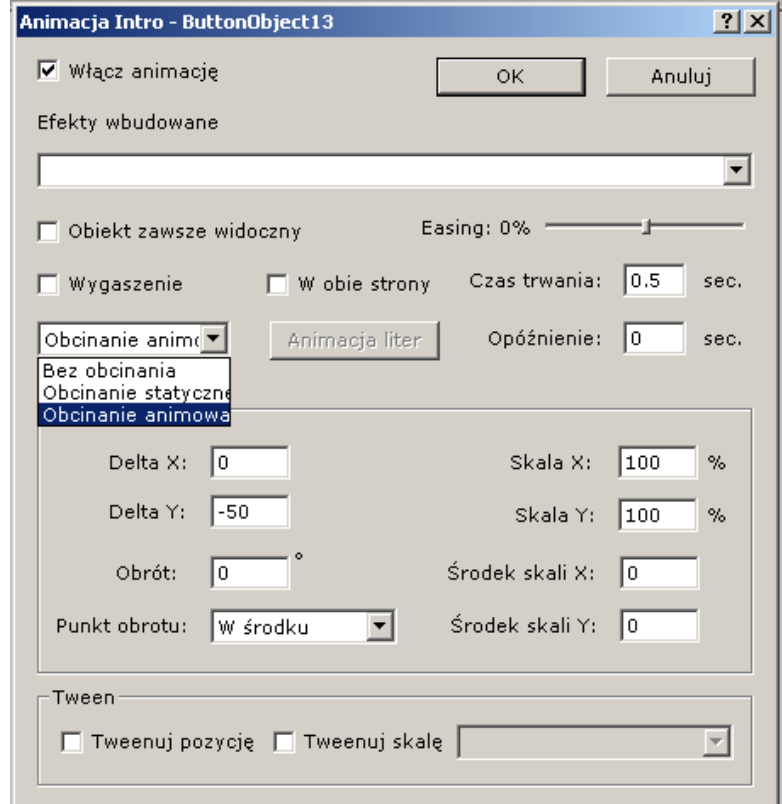

## Przykład ze świec<sup>ą</sup>

- 4 wyświetlane w kółko te same slajdy,
- elipsa z gradientem jako poświata,
- trójkąty z powyginanymi bokami jako płomienie,
- sama świeca w tle (z master frame)

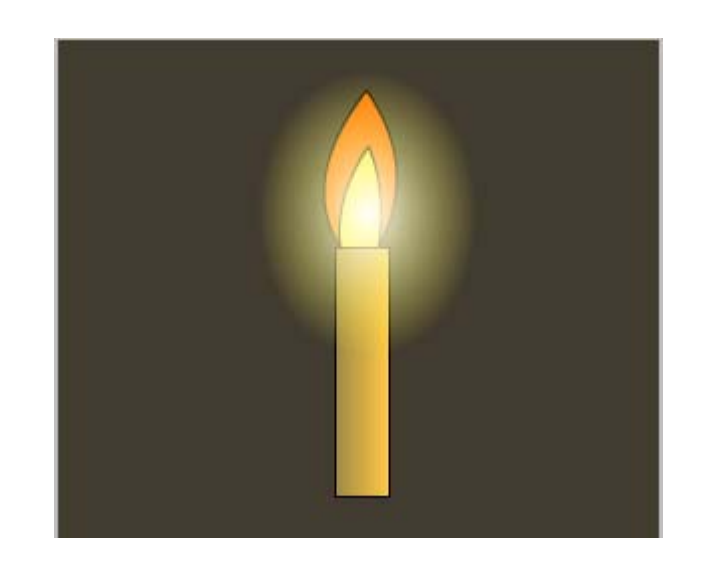

## Przykład z bannerem

Ramka o podłużnym kształcie.

Rysunki sklonowane z wymazanym tłem.

Powtarzające się elementy użyte jako tło ramek.

Odpowiednio dobrane intro i outro.

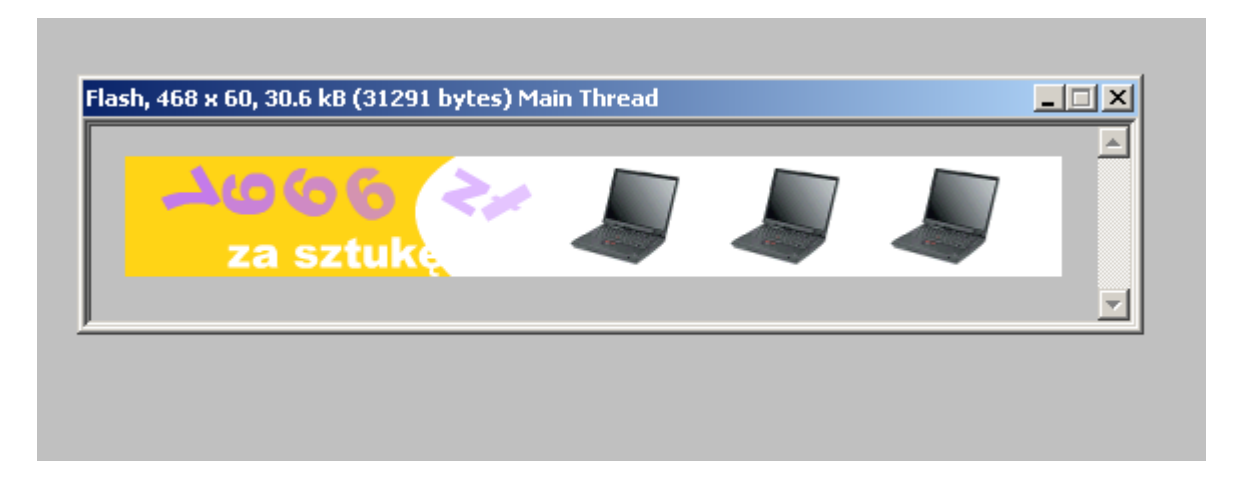

# Dźwięk

Do animacji można importować dźwięk z plików mp3. Aby zaimportować dźwięk należy wybrać opcję Film- >Importuj dźwięk.

Następnie można dodać opcję odtwarzania dźwięku do dowolnego zdarzenia, na przykład do kliknięcia na jakimś obiekcie (Obiekt->Dźwięk- >Kliknięcia).

Dźwięki mogą być np. piosenkami ale mogą to być też różnego rodzaju odgłosy kliknięć. Domyślnie dźwięk jest odtwarzany raz, aby odtworzyć go więcej razy należy ustawić mu licznik powtórzeń.

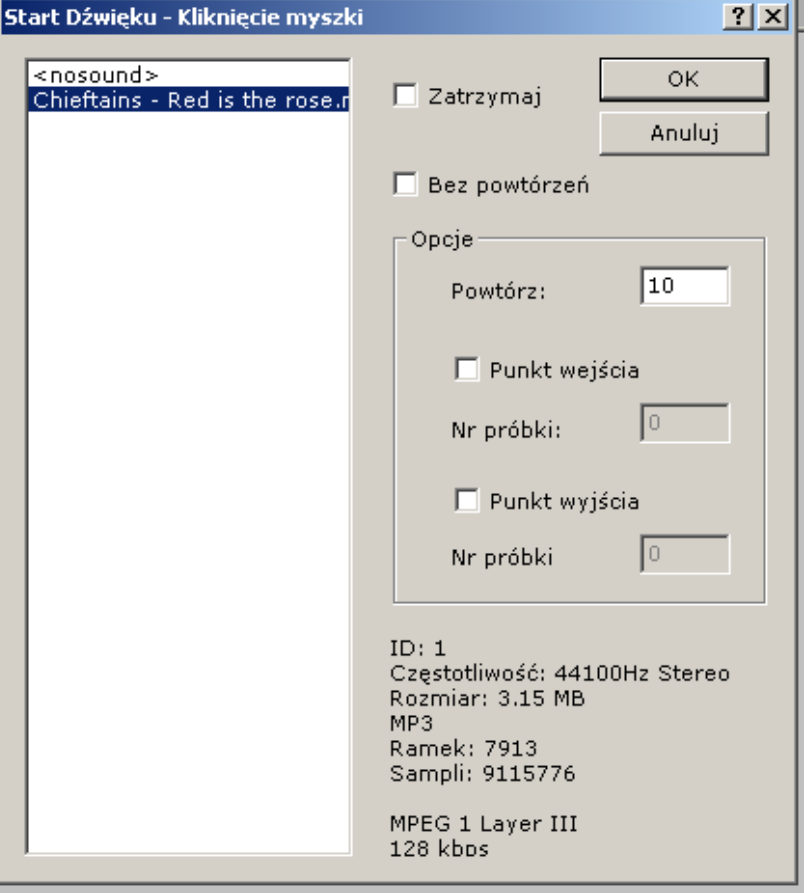

## Dźwięk dalej.

Pliki z dźwiękiem są dołączane do animacji co sprawia, ż<sup>e</sup> pliki animacji rosną...

> Poprzez Ramka->Dźwięk ramki i Film->Opcje Eksportu->Ścieżka dźwiękowa można ustawiać dźwięk dla ramki lub nawet całej animacji.